# Configurazione di VCS con CAC e lettore di smart card  $\overline{\phantom{a}}$

## Sommario

Introduzione **Prerequisiti Requisiti** Componenti usati Premesse Che cos'è una smart card? **Configurazione Verifica** Risoluzione dei problemi

## Introduzione

Questo documento descrive una guida dettagliata all'installazione e all'utilizzo di un lettore di smart card e di una scheda di accesso comune da utilizzare con Cisco Video Communication Server (VCS) per le organizzazioni che richiedono l'autenticazione a due fattori per l'ambiente VCS, ad esempio banche, ospedali o enti pubblici con strutture protette.

### **Prerequisiti**

### Requisiti

Nessun requisito specifico previsto per questo documento.

### Componenti usati

Il riferimento delle informazioni contenute in questo documento è Cisco Expressway Administrator (X14.0.2).

Le informazioni discusse in questo documento fanno riferimento a dispositivi usati in uno specifico ambiente di emulazione. Su tutti i dispositivi menzionati nel documento la configurazione è stata ripristinata ai valori predefiniti. Se la rete è operativa, valutare attentamente eventuali conseguenze derivanti dall'uso dei comandi.

## Premesse

Il CAC fornisce l'autenticazione necessaria in modo che i "sistemi" sappiano chi ha avuto accesso al proprio ambiente e quale parte dell'infrastruttura sia fisica o elettronica. Negli ambienti governativi classificati, e in altre reti sicure, prevalgono le regole dell'"accesso meno privilegiato" o della "necessità di sapere". Un accesso può essere utilizzato da chiunque, l'autenticazione richiede qualcosa che l'utente ha, ergo il CAC, anche noto come Common Access Card, è nato

nel 2006 in modo che l'individuo non ha bisogno di avere più dispositivi, che siano i piedini, carte d'identità o dongle per accedere al loro luogo di lavoro o sistemi.

## Che cos'è una smart card?

Le smart card sono un componente chiave dell'infrastruttura a chiave pubblica (PKI, Public Key Infrastructure) utilizzata da Microsoft per l'integrazione nella piattaforma Windows, in quanto le smart card consentono di migliorare le soluzioni basate esclusivamente su software, ad esempio l'autenticazione dei client, l'accesso e la protezione della posta elettronica. Le smart card rappresentano un punto di convergenza per i certificati a chiave pubblica e le chiavi associate in quanto:

- Archiviazione a prova di manomissione per la protezione di chiavi private e altre forme di informazioni personali.
- $\bullet$  Isolare i calcoli critici per la sicurezza, che implicano l'autenticazione, le firme digitali e lo scambio di chiavi da altre parti del sistema che non hanno necessità di conoscere.
- Consente la portabilità delle credenziali e di altre informazioni private tra computer al lavoro, a casa o in viaggio.

La smart card è diventata parte integrante della piattaforma Windows, in quanto offre funzionalità nuove e interessanti, rivoluzionarie per il settore informatico come l'introduzione del mouse o del CD-ROM. Se al momento non si dispone di un'infrastruttura PKI interna, è necessario assicurarsi di eseguire questa operazione. Il presente documento non descrive l'installazione di questo ruolo in questo particolare articolo, ma per informazioni su come implementarlo, fare clic qui: [http://technet.microsoft.com/en-us/library/hh831740.aspx.](http://technet.microsoft.com/en-us/library/hh831740.aspx)

## **Configurazione**

In questa esercitazione si presume che il protocollo LDAP sia già stato integrato con VCS e che gli utenti possano eseguire l'accesso con le credenziali LDAP.

- 1. Apparecchiature di laboratorio
- 2. Installazione della smart card
- 3. Configura modelli Autorità di certificazione
- 4. Registra il certificato Agente di registrazione
- 5. Registra per conto di....
- 6. Configurazione di VCS per Common Access Card

Attrezzatura richiesta:

Server di dominio Windows 2012R2 con i seguenti ruoli/software installato:

- Autorità di certificazione
- Active Directory
- $\cdot$  DNS
- PC Windows con smart card collegata
- vSEC Software di gestione CMS serie K per la gestione della smart card:

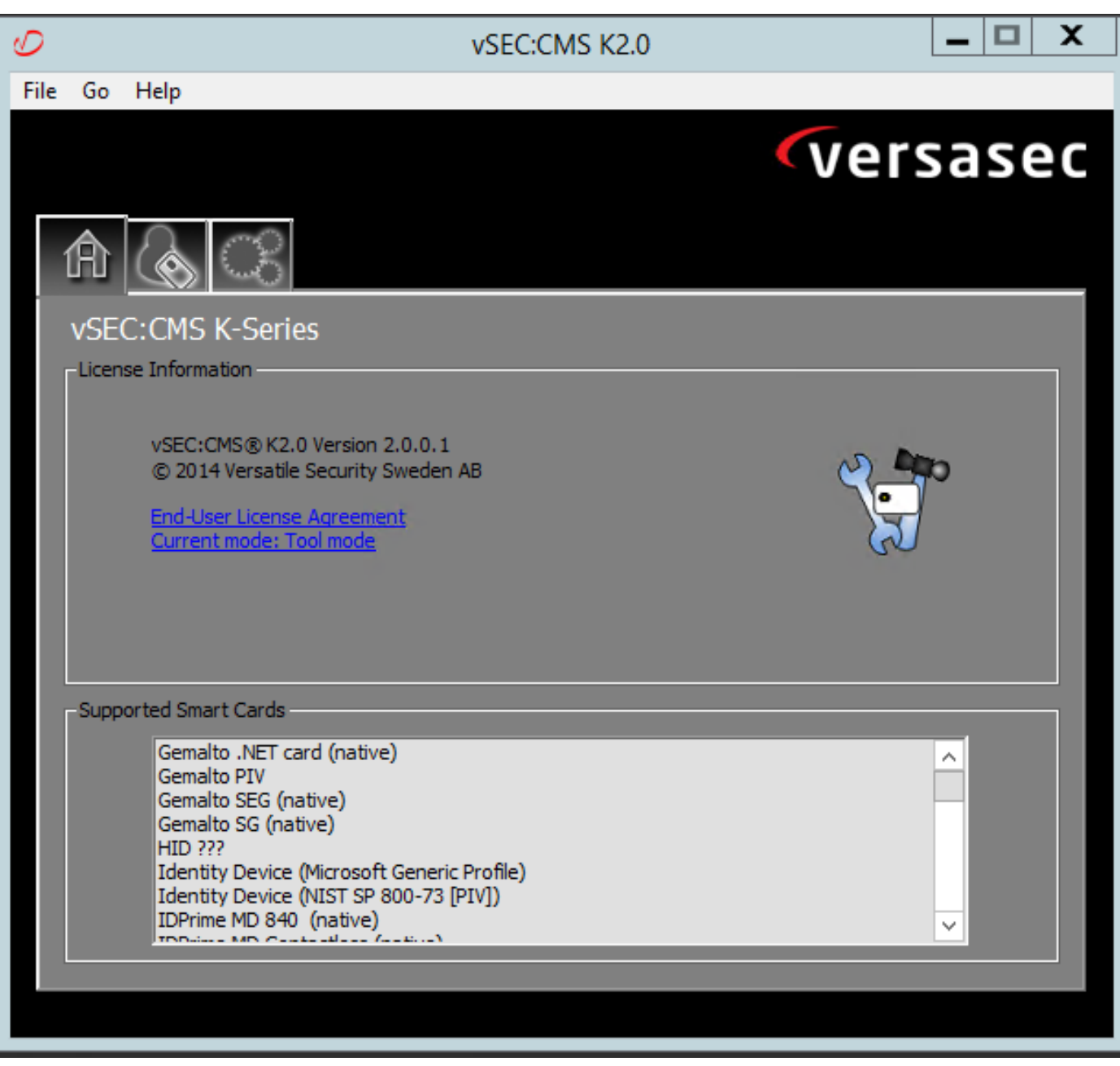

#### Software Versa Card Reader

#### Installazione della smart card

I lettori di smart card in genere includono istruzioni su come collegare i cavi necessari. Di seguito è riportato un esempio di installazione per questa configurazione.

#### Installazione del driver di un lettore di smart card

Se il lettore di smart card è stato rilevato e installato, la schermata di accesso di Windows riconosce questa condizione. In caso contrario:

- 1. Collegare la smart card alla porta USB del PC Windows
- 2. Seguire le istruzioni visualizzate sullo schermo per l'installazione del driver di periferica. È quindi necessario che il supporto del driver utilizzato dal produttore della smart card o del driver sia individuato in Windows. Nel mio caso ho utilizzato il driver di Manufactures dal loro sito di download. NON CONSIDERARE ATTENDIBILE WINDOWS.
- 3. Fare clic con il pulsante destro del mouse sull'icona Risorse del computer sul desktop e scegliere Gestisci dal sottomenu.
- 4. Espandere il nodo Servizi e applicazioni e fare clic su Servizi.
- 5. Nel riquadro destro fare clic con il pulsante destro del mouse su Smart Card. Scegliere Proprietà dal sottomenu.
- 6. Nella scheda **General** (Generale), selezionare **Automatic** (Automatico) nell'elenco a discesa Startup Type (Tipo di avvio). Fare clic su OK.
- 7. Riavviare il computer se richiesto dall'Installazione guidata hardware.

#### Configura modelli Autorità di certificazione

- 1. Avviare MMC Autorità di certificazione da Strumenti di amministrazione.
- 2. Fare clic sul nodo Modelli di certificato o selezionarlo e selezionare Gestisci.
- 3. Fare clic con il pulsante destro del mouse o selezionare il modello di certificato **utente smart** card e quindi selezionare Duplica come illustrato nell'immagine.

| - 0<br>Console1 - [Console Root\Certificate Templates (2012DC-AD.jajanson.local)] |                                         |                       |                |                         |                                                                    |     |                                        |  |  |  |  |
|-----------------------------------------------------------------------------------|-----------------------------------------|-----------------------|----------------|-------------------------|--------------------------------------------------------------------|-----|----------------------------------------|--|--|--|--|
| Action View Favorites Window Help<br>File                                         |                                         |                       |                |                         |                                                                    |     |                                        |  |  |  |  |
| $\blacksquare$ db $\blacksquare$                                                  |                                         |                       |                |                         |                                                                    |     | $ \sigma$ $\times$                     |  |  |  |  |
| <b>Console Root</b>                                                               | <b>Template Display Name</b>            | <b>Schema Version</b> |                | Versi Intended Purposes |                                                                    | l A | <b>Actions</b>                         |  |  |  |  |
| Certification Authority (Local)                                                   | Administrator                           |                       | 4.1            |                         |                                                                    |     | Certificate Templates (2012DC-AD.jaj ▲ |  |  |  |  |
| Certificate Templates (2012DC-AD.jajanson.loc 4 Authenticated Session             |                                         |                       | 3.1            |                         |                                                                    |     | <b>More Actions</b>                    |  |  |  |  |
|                                                                                   | <b>Basic EFS</b>                        |                       | 3.1            |                         |                                                                    |     |                                        |  |  |  |  |
|                                                                                   | CA Exchange                             |                       | 106.0          | Private Key Archival    |                                                                    |     | <b>Smartcard User</b>                  |  |  |  |  |
|                                                                                   | CEP Encryption                          |                       | 4.1            |                         |                                                                    |     | <b>More Actions</b>                    |  |  |  |  |
|                                                                                   | Code Signing                            |                       | 3.1            |                         |                                                                    |     |                                        |  |  |  |  |
|                                                                                   | Computer                                |                       | 5.1            |                         |                                                                    |     |                                        |  |  |  |  |
|                                                                                   | Cross Certification Authority           |                       | 105.0          |                         |                                                                    |     |                                        |  |  |  |  |
|                                                                                   | Directory Email Replication             |                       | 115.0          |                         | Directory Service Email Replication                                |     |                                        |  |  |  |  |
|                                                                                   | Domain Controller                       |                       | 4.1            |                         |                                                                    |     |                                        |  |  |  |  |
|                                                                                   | Domain Controller Authentication        |                       | 110.0          |                         | Client Authentication, Server Authentication, Smart Card Logon     |     |                                        |  |  |  |  |
|                                                                                   | EFS Recovery Agent                      |                       | 6.1            |                         |                                                                    |     |                                        |  |  |  |  |
|                                                                                   | Enrollment Agent                        |                       | 4.1            |                         |                                                                    |     |                                        |  |  |  |  |
|                                                                                   | Enrollment Agent (Computer)             |                       | 5.1            |                         |                                                                    |     |                                        |  |  |  |  |
|                                                                                   | Exchange Enrollment Agent (Offline requ |                       | 4.1            |                         |                                                                    |     |                                        |  |  |  |  |
|                                                                                   | Exchange Signature Only                 |                       | 6.1            |                         |                                                                    |     |                                        |  |  |  |  |
|                                                                                   | Exchange User                           |                       | 7.1            |                         |                                                                    |     |                                        |  |  |  |  |
|                                                                                   | <b>IPSec</b>                            |                       | 8.1            |                         |                                                                    |     |                                        |  |  |  |  |
|                                                                                   | IPSec (Offline request)                 |                       | 7.1            |                         |                                                                    |     |                                        |  |  |  |  |
|                                                                                   | <b>El Kerberos Authentication</b>       |                       | 110.0          |                         | Client Authentication, Server Authentication, Smart Card Logon, KD |     |                                        |  |  |  |  |
|                                                                                   | Key Recovery Agent                      |                       | 105.0          | Key Recovery Agent      |                                                                    |     |                                        |  |  |  |  |
|                                                                                   | OCSP Response Signing                   |                       | 101.0          | <b>OCSP Signing</b>     |                                                                    |     |                                        |  |  |  |  |
|                                                                                   | RAS and IAS Server                      |                       | 101.0          |                         | Client Authentication, Server Authentication                       |     |                                        |  |  |  |  |
|                                                                                   | Root Certification Authority            |                       | 5.1            |                         |                                                                    |     |                                        |  |  |  |  |
|                                                                                   | Router (Offline request)                |                       | 4.1            |                         |                                                                    |     |                                        |  |  |  |  |
|                                                                                   | Smartcard Logon                         |                       | 6.1            |                         |                                                                    |     |                                        |  |  |  |  |
|                                                                                   | Smartcard User                          |                       | 11.1           |                         | <b>Duplicate Template</b>                                          |     |                                        |  |  |  |  |
|                                                                                   | Smartcard User_VCS                      |                       | 101.6          | <b>Secure Email</b>     | ogon                                                               |     |                                        |  |  |  |  |
|                                                                                   | Subordinate Certification Authority     |                       | 5.1            |                         | All Tasks<br>×                                                     |     |                                        |  |  |  |  |
|                                                                                   | Trust List Signing                      |                       | 3.1            |                         | <b>Properties</b>                                                  |     |                                        |  |  |  |  |
|                                                                                   | User                                    |                       | 3.1            |                         | Help                                                               |     |                                        |  |  |  |  |
| ш<br>$\rightarrow$                                                                | <b>BE Have Construct Only</b>           | ш                     | $\overline{1}$ |                         | $\rightarrow$                                                      |     |                                        |  |  |  |  |
|                                                                                   |                                         |                       |                |                         |                                                                    |     |                                        |  |  |  |  |

Modelli di certificato controller di dominio

4. Nella scheda Compatibilità, in Autorità di certificazione, rivedere la selezione e modificarla se necessario.

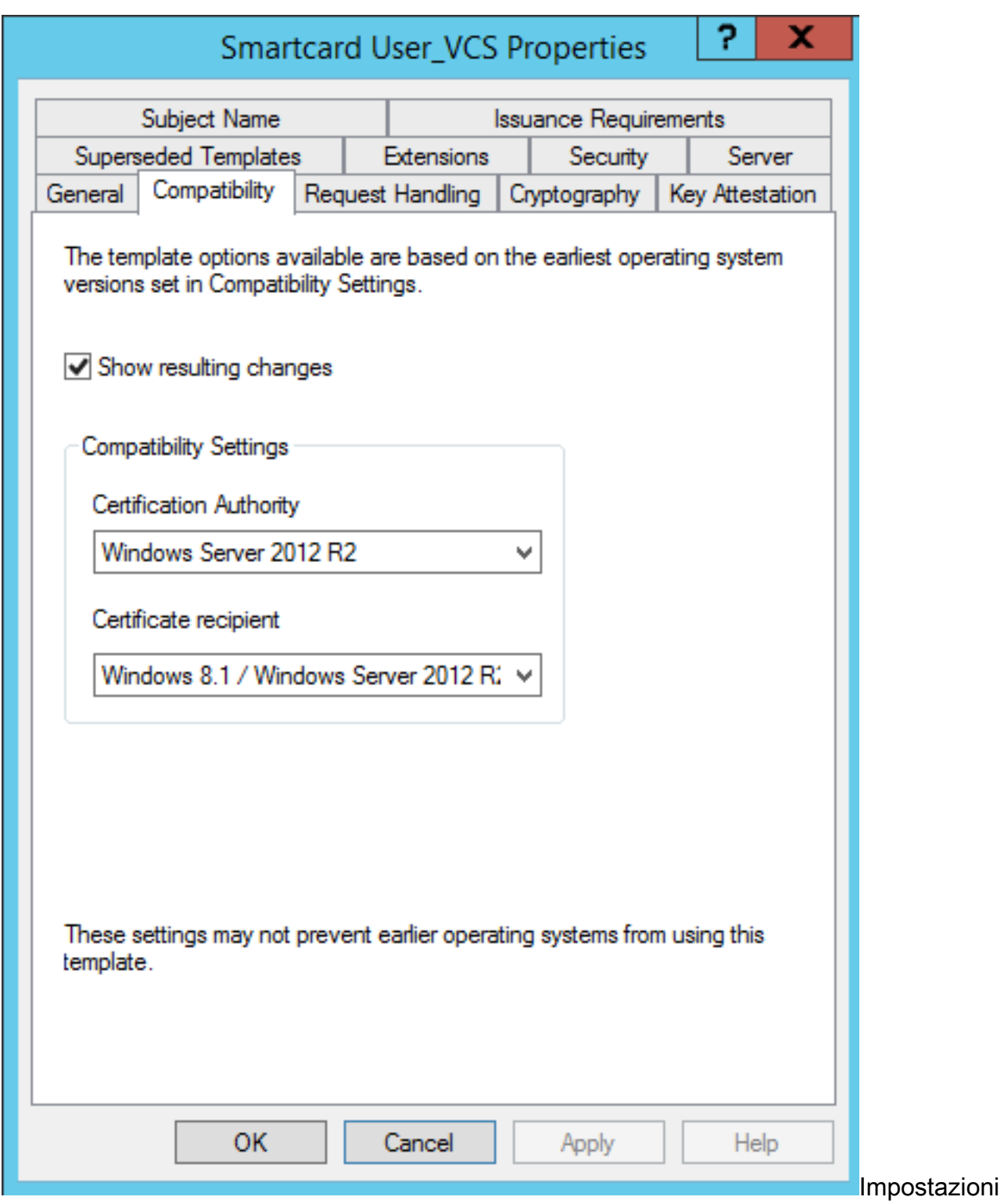

compatibilità smart card

- 5. Nella scheda Generale:
- r. Specificare un nome, ad esempio User\_VCS della smart card.
- b. Impostare il periodo di validità sul valore desiderato. Fare clic su Apply (Applica).

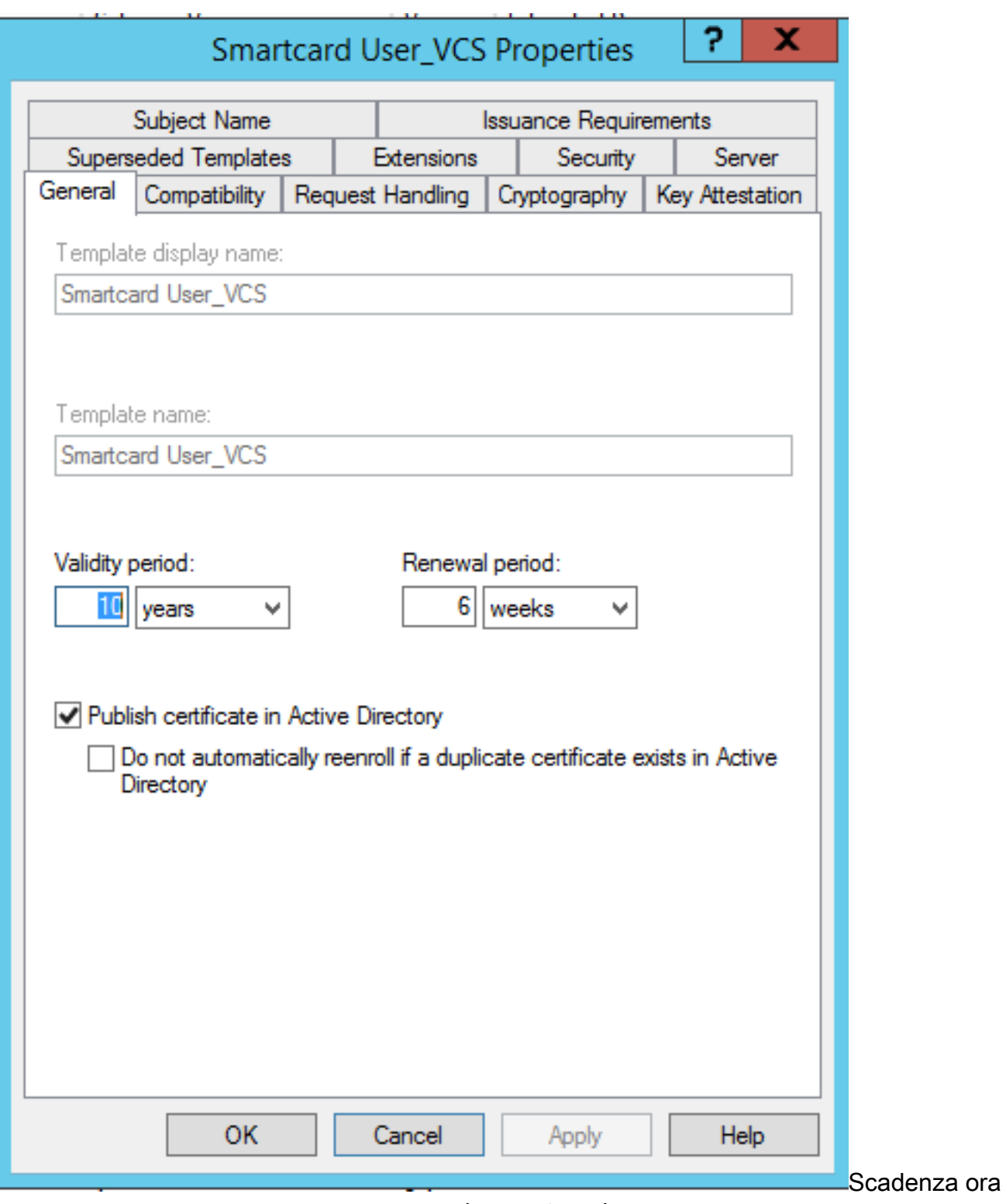

generale smart card

- 6. Nella scheda Gestione richieste:
- r. Impostare Scopo su Firma e accesso smart card.
- b. Fare clic su Chiedi conferma all'utente durante la registrazione. Fare clic su Apply (Applica).

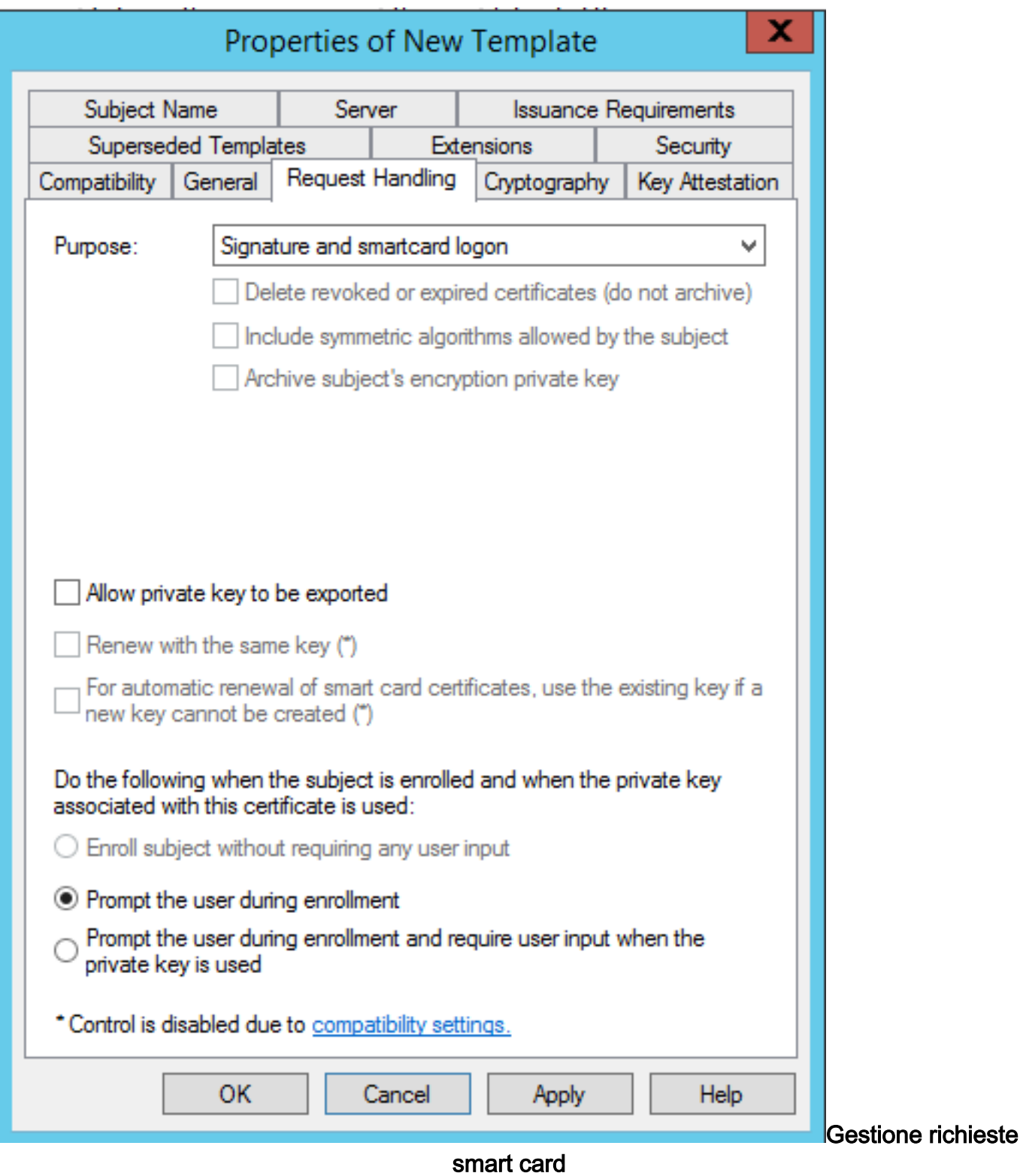

7. Nella scheda Crittografia impostare le dimensioni minime della chiave su 2048.

 r. Fare clic su Le richieste devono utilizzare uno dei provider seguenti, quindi selezionare Microsoft Base Smart Card Crypto Provider.

b. Fare clic su Apply (Applica).

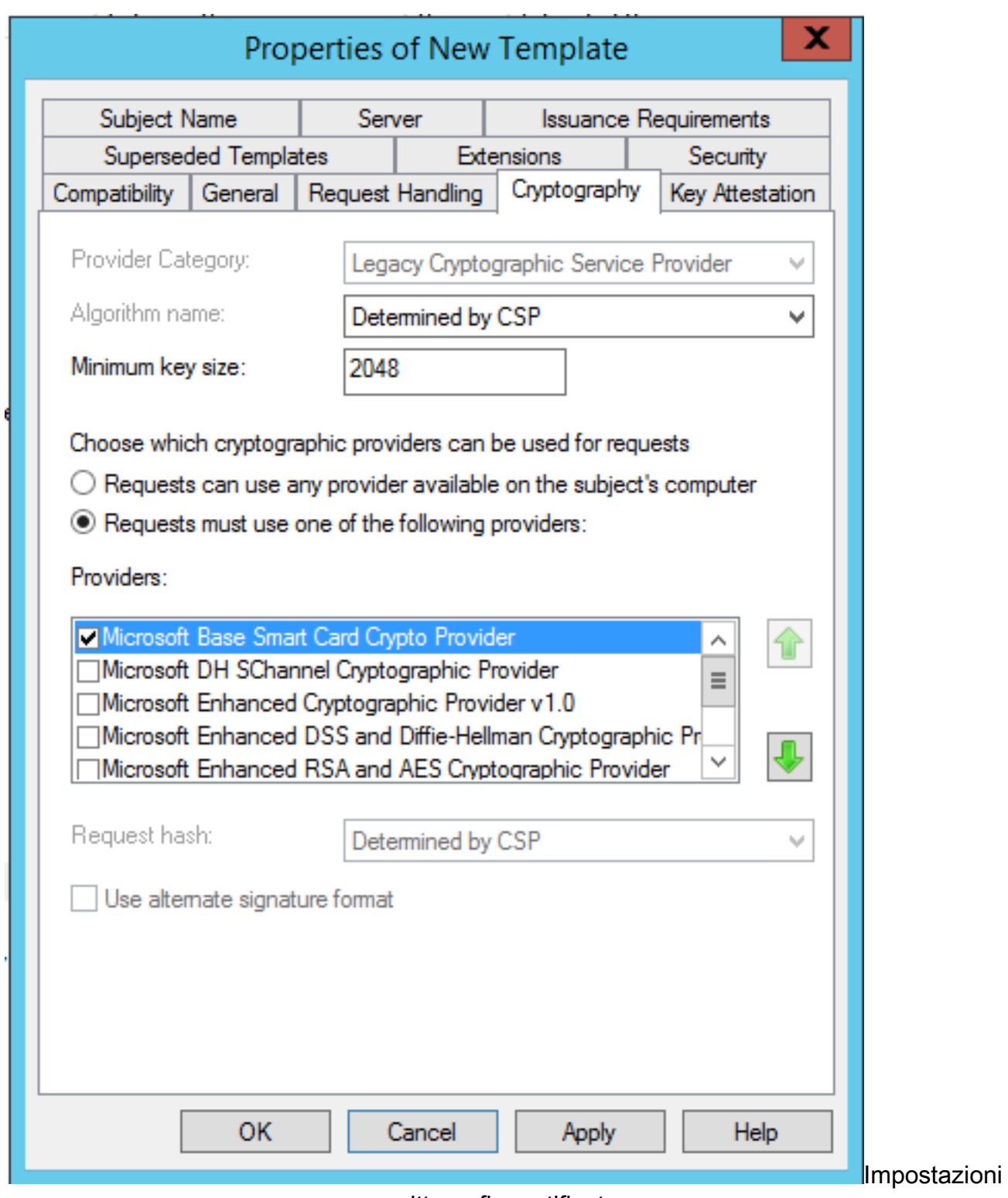

#### crittografia certificato

8. Nella scheda Protezione aggiungere il gruppo di protezione a cui si desidera concedere l'accesso Registrazione. Ad esempio, se si desidera concedere l'accesso a tutti gli utenti, selezionare il gruppo Utenti autenticati e quindi selezionare Registra autorizzazioni per tali utenti.

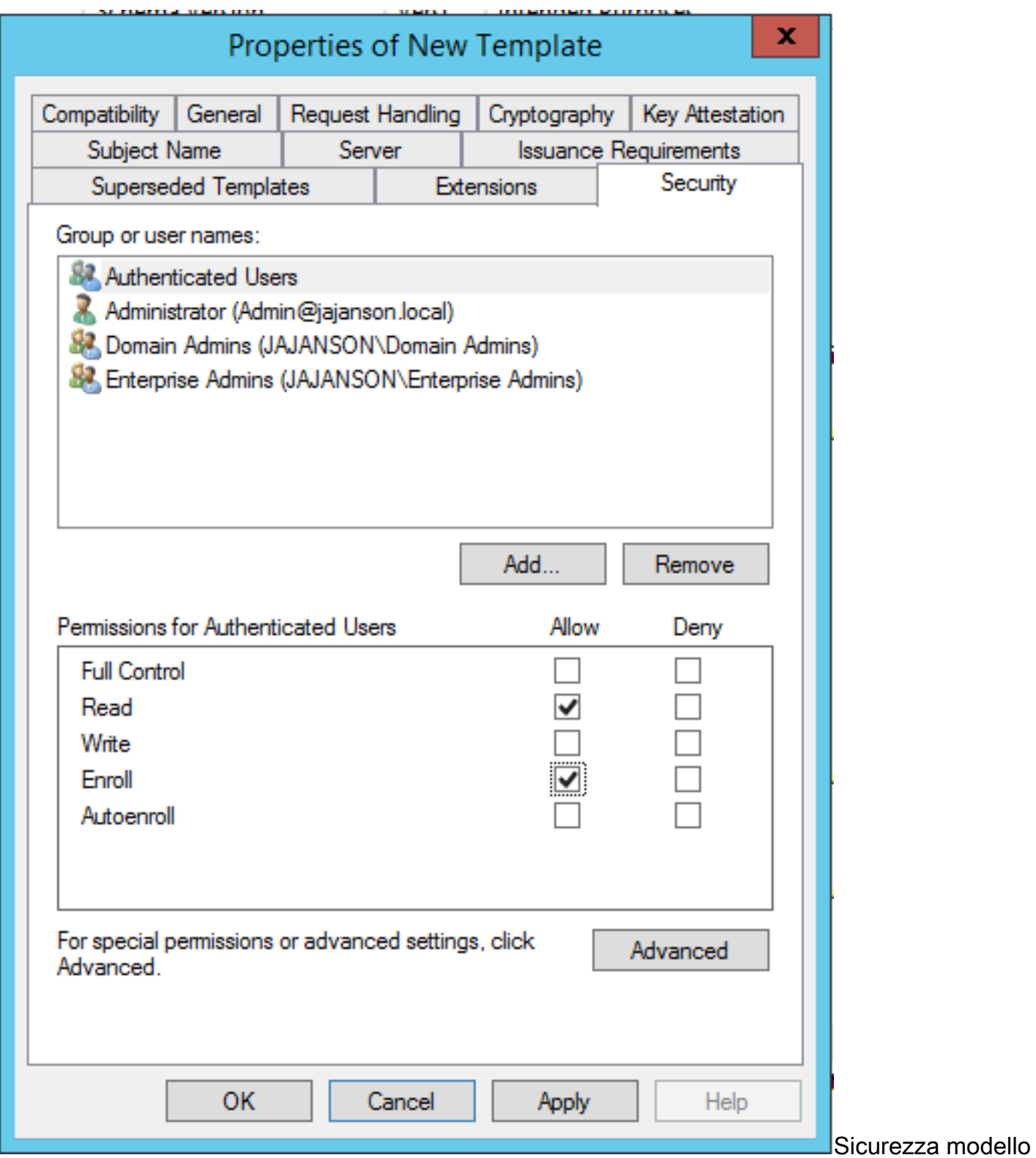

9. Fare clic su **OK** per finalizzare le modifiche e creare il nuovo modello. Il nuovo modello deve essere visualizzato nell'elenco dei modelli di certificato.

| $  x$<br>區<br>Console1 - [Console Root\Certificate Templates (2012DC-AD.jajanson.local)]           |                                         |                       |       |                                                                    |                     |                                        |  |  |  |
|----------------------------------------------------------------------------------------------------|-----------------------------------------|-----------------------|-------|--------------------------------------------------------------------|---------------------|----------------------------------------|--|--|--|
| Action View Favorites Window<br>Help<br>File                                                       |                                         |                       |       |                                                                    |                     | $ \sigma$ $\times$                     |  |  |  |
| $\blacktriangle$ $\blacksquare$ $\blacktriangleright$ $\blacksquare$ $\blacksquare$ $\blacksquare$ |                                         |                       |       |                                                                    |                     |                                        |  |  |  |
| <b>Console Root</b>                                                                                | <b>Template Display Name</b>            | <b>Schema Version</b> | Versi | <b>Intended Purposes</b>                                           | $\hat{\phantom{a}}$ | <b>Actions</b>                         |  |  |  |
| Certification Authority (Local)                                                                    | Code Signing                            |                       | 3.1   |                                                                    |                     | Certificate Templates (2012DC-AD.jaj ▲ |  |  |  |
| Certificate Templates (2012DC-AD.jajanson.loc 3 Computer                                           |                                         |                       | 5.1   |                                                                    |                     |                                        |  |  |  |
|                                                                                                    | Cross Certification Authority           |                       | 105.0 |                                                                    |                     | <b>More Actions</b>                    |  |  |  |
|                                                                                                    | Directory Email Replication             |                       | 115.0 | <b>Directory Service Email Replication</b>                         |                     | <b>Smartcard User_VCS</b>              |  |  |  |
|                                                                                                    | Domain Controller                       |                       | 4.1   |                                                                    |                     | <b>More Actions</b>                    |  |  |  |
|                                                                                                    | Domain Controller Authentication        |                       | 110.0 | Client Authentication, Server Authentication, Smart Card Logon     |                     |                                        |  |  |  |
|                                                                                                    | EFS Recovery Agent                      |                       | 6.1   |                                                                    |                     |                                        |  |  |  |
|                                                                                                    | Enrollment Agent                        |                       | 4.1   |                                                                    |                     |                                        |  |  |  |
|                                                                                                    | Enrollment Agent (Computer)             |                       | 5.1   |                                                                    |                     |                                        |  |  |  |
|                                                                                                    | Exchange Enrollment Agent (Offline requ |                       | 4.1   |                                                                    |                     |                                        |  |  |  |
|                                                                                                    | Exchange Signature Only                 |                       | 6.1   |                                                                    |                     |                                        |  |  |  |
|                                                                                                    | Exchange User                           |                       | 7.1   |                                                                    |                     |                                        |  |  |  |
|                                                                                                    | 图 IPSec                                 |                       | 8.1   |                                                                    |                     |                                        |  |  |  |
|                                                                                                    | IPSec (Offline request)                 |                       | 7.1   |                                                                    |                     |                                        |  |  |  |
|                                                                                                    | Kerberos Authentication                 |                       | 110.0 | Client Authentication, Server Authentication, Smart Card Logon, KD |                     |                                        |  |  |  |
|                                                                                                    | Key Recovery Agent                      |                       | 105.0 | Key Recovery Agent                                                 |                     |                                        |  |  |  |
|                                                                                                    | OCSP Response Signing                   |                       | 101.0 | <b>OCSP Signing</b>                                                |                     |                                        |  |  |  |
|                                                                                                    | RAS and IAS Server                      |                       | 101.0 | Client Authentication, Server Authentication                       |                     |                                        |  |  |  |
|                                                                                                    | Root Certification Authority            |                       | 5.1   |                                                                    |                     |                                        |  |  |  |
|                                                                                                    | Router (Offline request)                |                       | 4.1   |                                                                    |                     |                                        |  |  |  |
|                                                                                                    | Smartcard Logon                         |                       | 6.1   |                                                                    |                     |                                        |  |  |  |
|                                                                                                    | Smartcard User                          |                       | 11.1  |                                                                    |                     |                                        |  |  |  |
|                                                                                                    | Smartcard User_VCS                      |                       | 101.6 | Secure Email, Client Authentication, Smart Card Logon              |                     |                                        |  |  |  |
|                                                                                                    | Subordinate Certification Authority     | $\mathbf{u}$          | 5.1   |                                                                    |                     |                                        |  |  |  |
|                                                                                                    | Trust List Signing                      |                       | 3.1   |                                                                    |                     |                                        |  |  |  |
|                                                                                                    | 回 User                                  |                       | 3.1   |                                                                    |                     |                                        |  |  |  |
|                                                                                                    | User Signature Only                     |                       | 4.1   |                                                                    |                     |                                        |  |  |  |
|                                                                                                    | VCS_Login_SMART                         |                       | 100.8 | Smart Card Logon, Client Authentication                            |                     |                                        |  |  |  |
|                                                                                                    | Web Server                              |                       | 4.1   |                                                                    |                     |                                        |  |  |  |
|                                                                                                    | Webclientandserver                      |                       | 100.4 | Client Authentication, Server Authentication                       |                     |                                        |  |  |  |
|                                                                                                    | Workstation Authentication              |                       | 101.0 | <b>Client Authentication</b>                                       |                     |                                        |  |  |  |
| $\mathbf{m}$<br>$\rightarrow$                                                                      | $\sim$                                  | $\mathbf{III}$        |       | $\rightarrow$                                                      |                     |                                        |  |  |  |
| 36 certificate templates                                                                           |                                         |                       |       |                                                                    |                     |                                        |  |  |  |

Modello visualizzato nel controllo del dominio

10. Nel riquadro sinistro di MMC espandere Autorità di certificazione (locale), quindi l'Autorità di certificazione nell'elenco Autorità di certificazione.

Fare clic con il pulsante destro del mouse su Modelli di certificato, scegliere Nuovo e quindi fare clic su Modello di certificato da rilasciare. Scegliere quindi il modello di smart card appena creato.

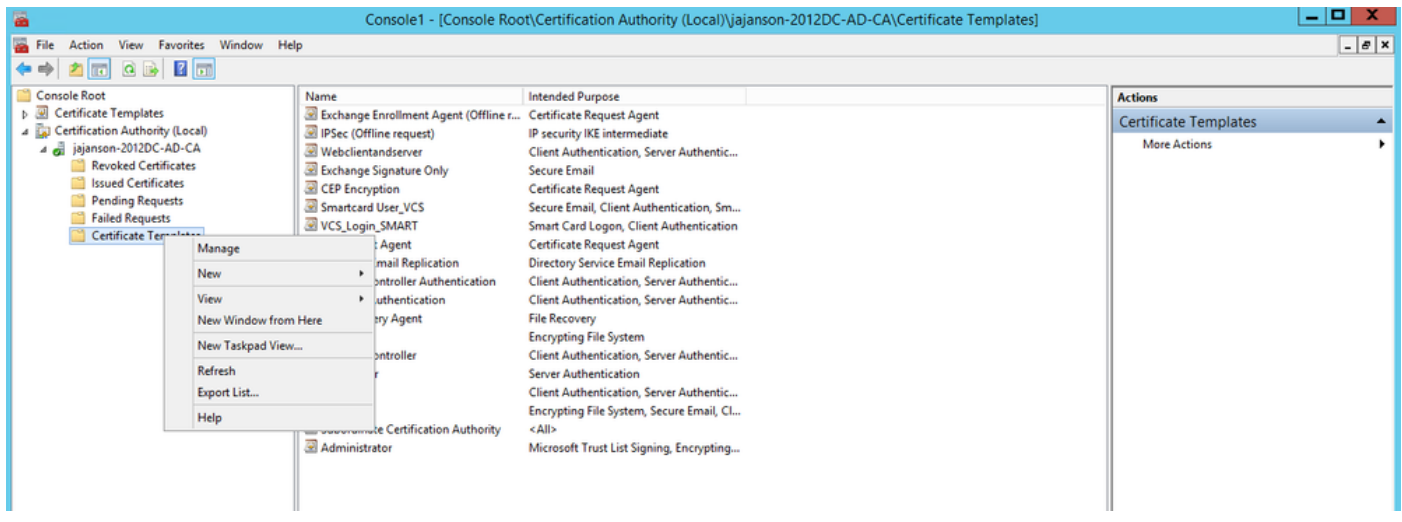

Rilascia nuovo modello

11. Una volta replicato il modello, in MMC fare clic con il pulsante destro del mouse o selezionare l'elenco Autorità di certificazione, scegliere Tutte le attività, quindi Arresta servizio. Fare quindi nuovamente clic con il pulsante destro del mouse sul nome della CA, scegliere Tutte le attività, quindi Avvia servizio.

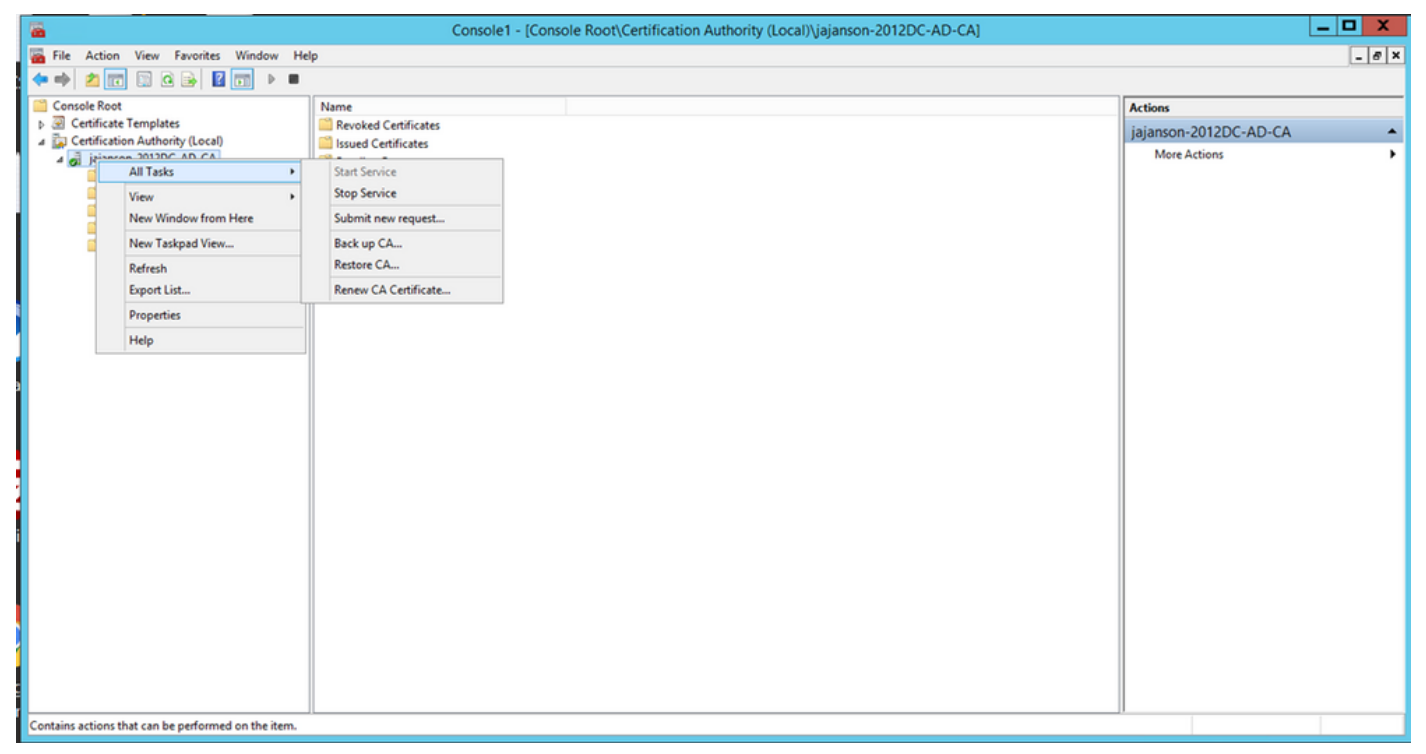

Arresta e avvia i servizi certificati

#### Registra nel certificato Agente di registrazione

Si consiglia di eseguire questa operazione su un computer client (desktop amministratori IT).

1. Avviare MMC. Scegliere Certificati, fare clic su Aggiungi, quindi su Certificati per Account utente.

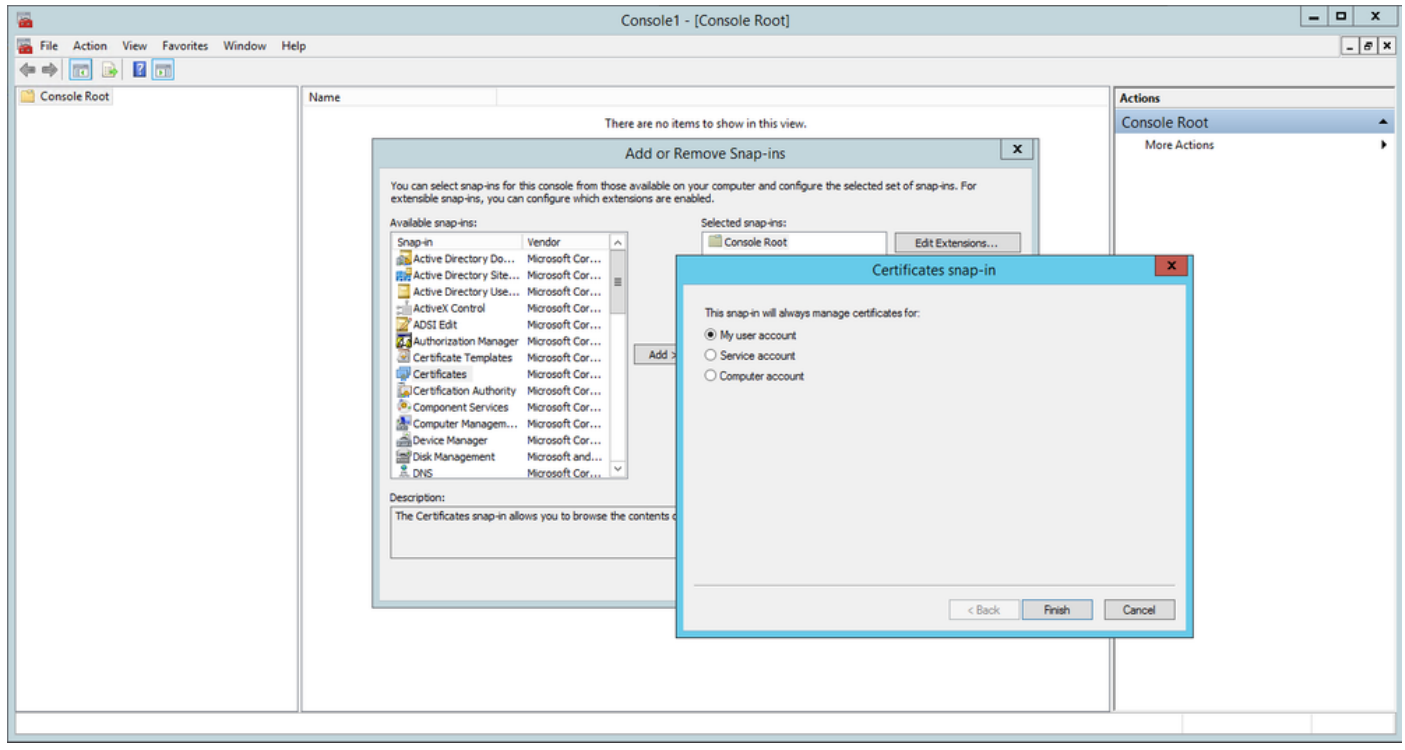

Aggiungi certificati

2. Fare clic con il pulsante destro del mouse o selezionare il nodo personale, selezionare Tutte le attività e quindi Richiedi nuovo certificato.

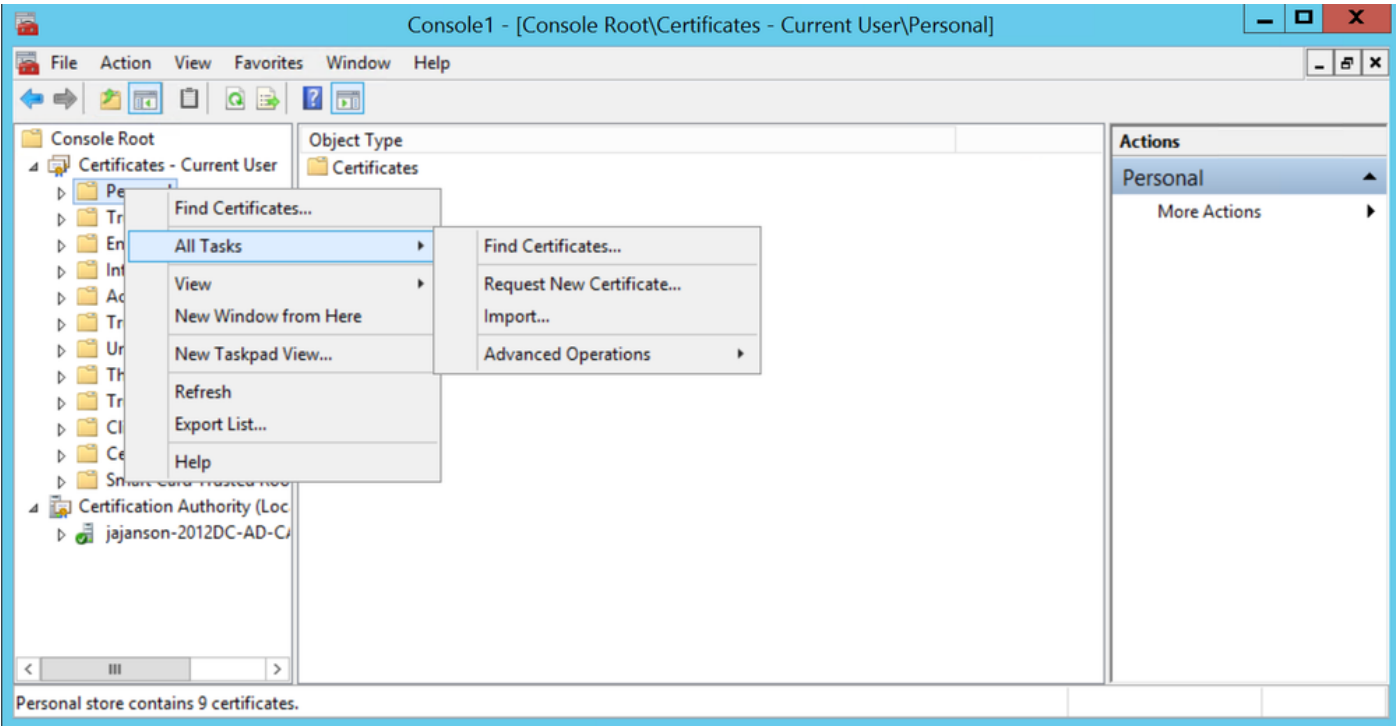

Richiedi nuovi certificati

3. Fare clic su Avanti nella procedura guidata e quindi selezionare Criteri di registrazione di Active Directory. Quindi fare di nuovo clic su Avanti.

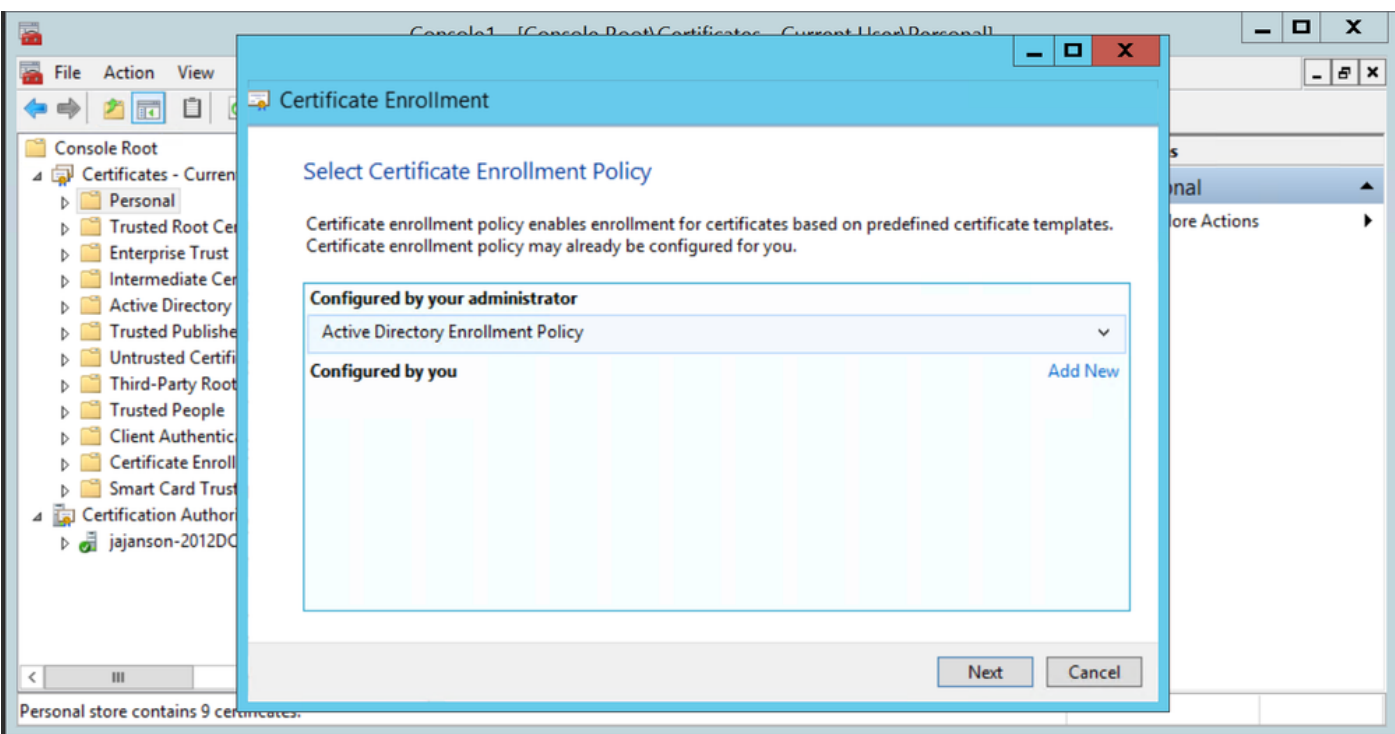

Registrazione Active Directory

4. Selezionare il certificato Agente di registrazione, in questo caso Smart Card User\_VCS, quindi fare clic su Registra.

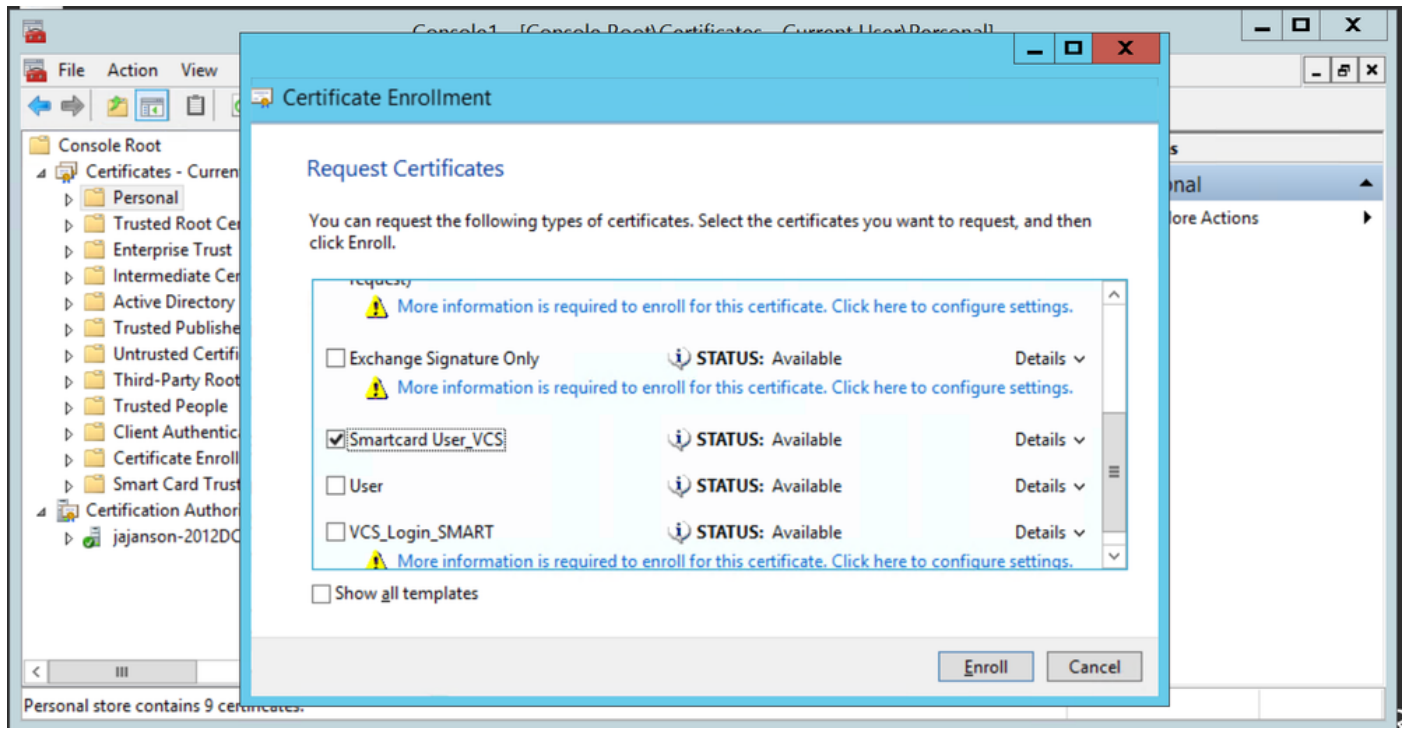

Agente certificato di registrazione

Il desktop degli amministratori IT è ora configurato come stazione di registrazione, consentendo di registrare nuove smart card per conto di altri utenti.

#### Registra per conto di....

Per fornire ai dipendenti le smart card per l'autenticazione, è necessario registrarle e generare il certificato che verrà quindi importato nella smart card.

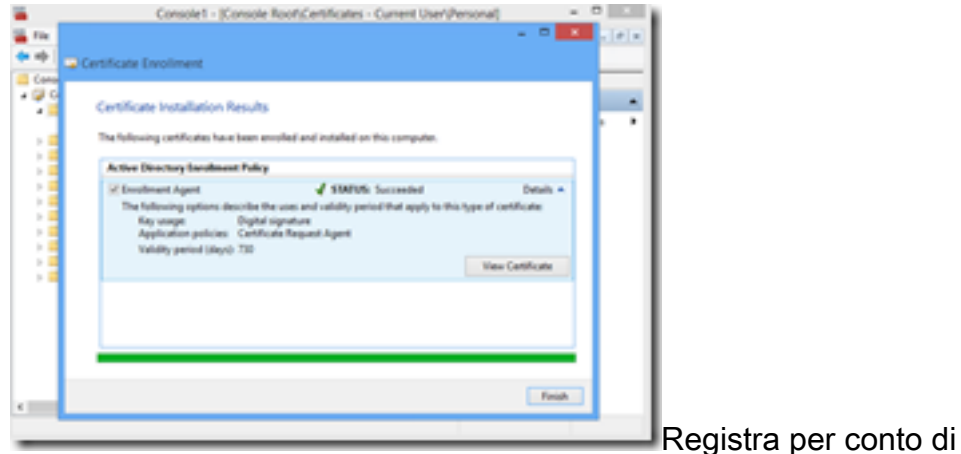

1. Avviare MMC e importare i certificati Modulo certificati e manager per Il mio account utente.

2. Fare clic con il pulsante destro del mouse o selezionare Personale > Certificati e selezionare Tutte le attività > Operazioni avanzate e fare clic su Registra per conto di...

3. Nella procedura guidata, scegliere il criterio di registrazione di Active Directory, quindi fare clic su Avanti.

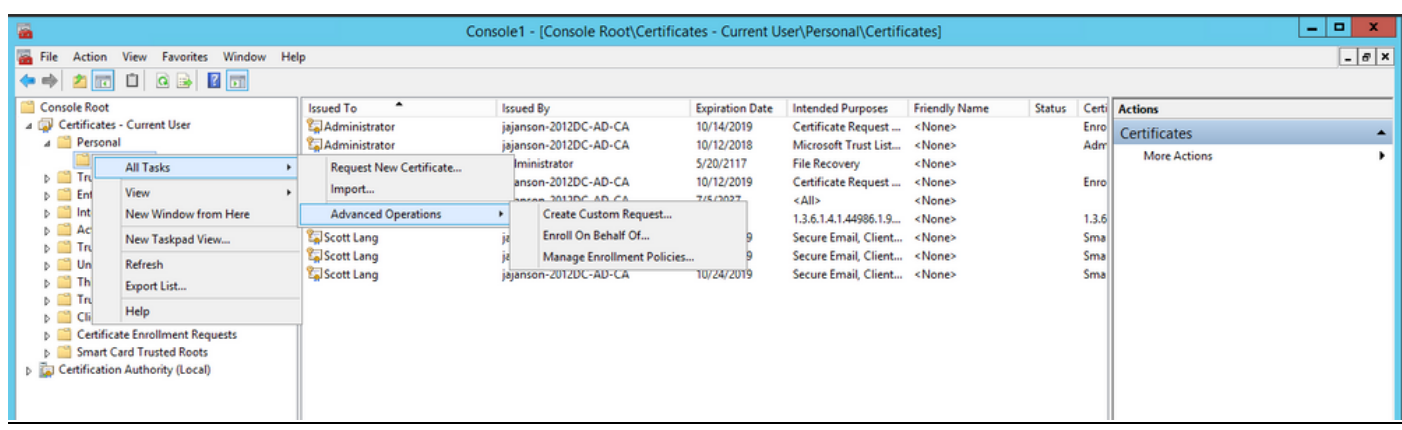

#### Registrazione per conto di utenti avanzati

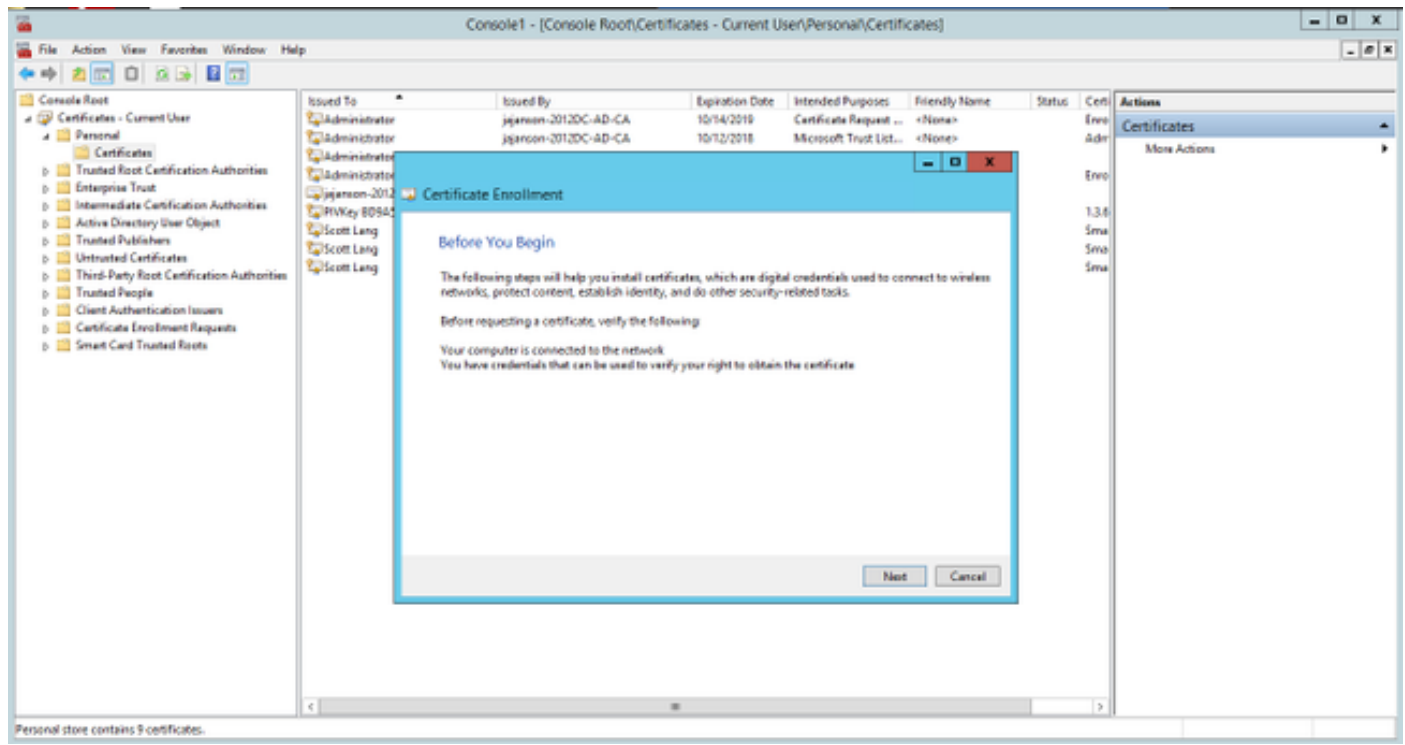

4. Selezionare Criteri di registrazione certificati, quindi fare clic su Avanti.

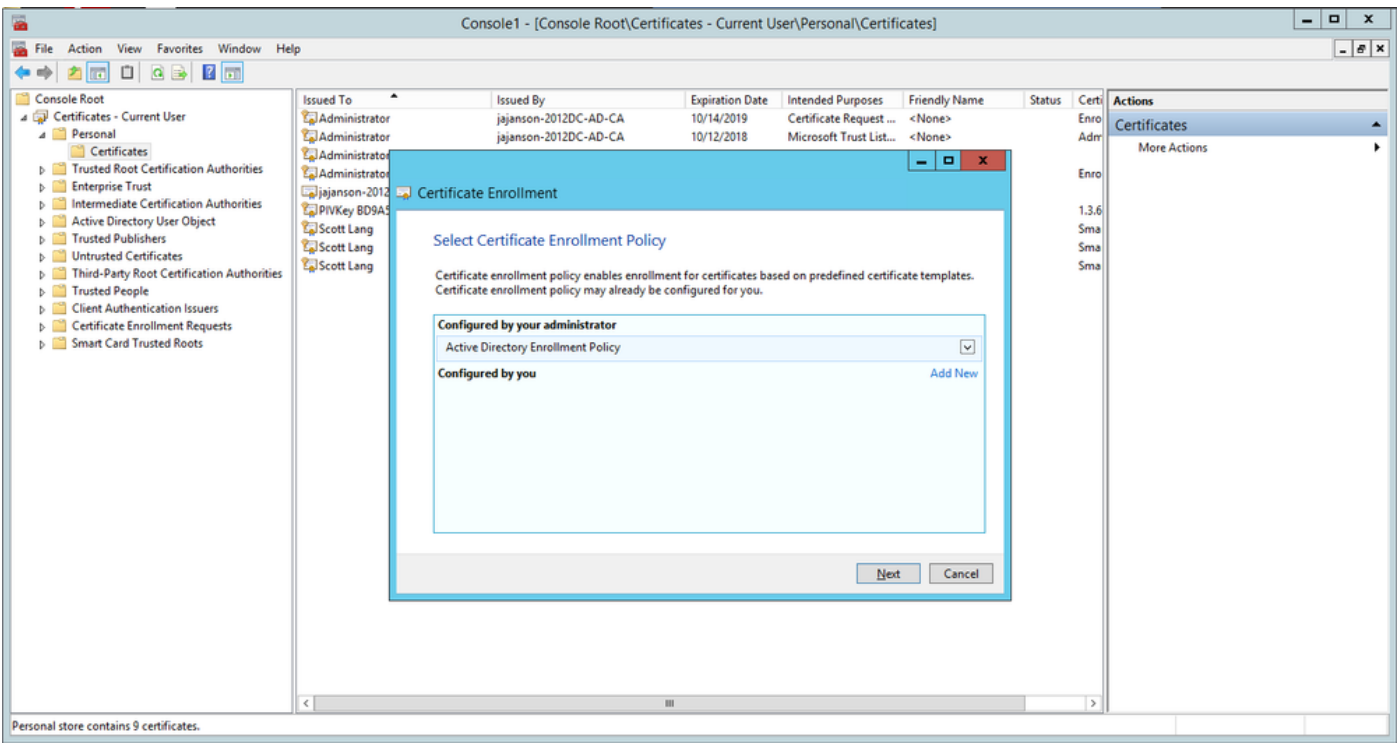

Criteri di registrazione

5. Verrà richiesto di selezionare il certificato di firma. Si tratta del certificato di registrazione richiesto in precedenza.

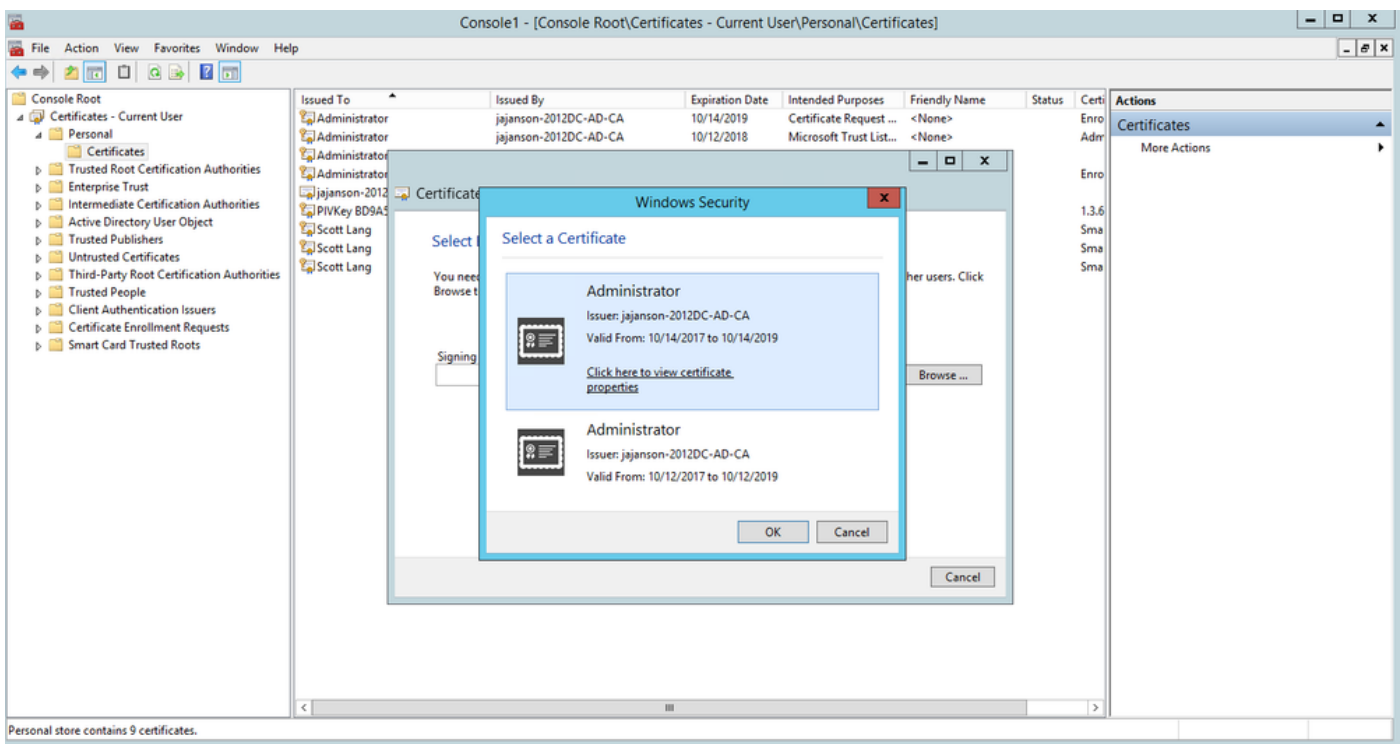

Seleziona certificato di firma

6. Nella schermata successiva, è necessario selezionare il certificato che si desidera richiedere e, in questo caso, è Smartcard User\_VCS il modello creato in precedenza.

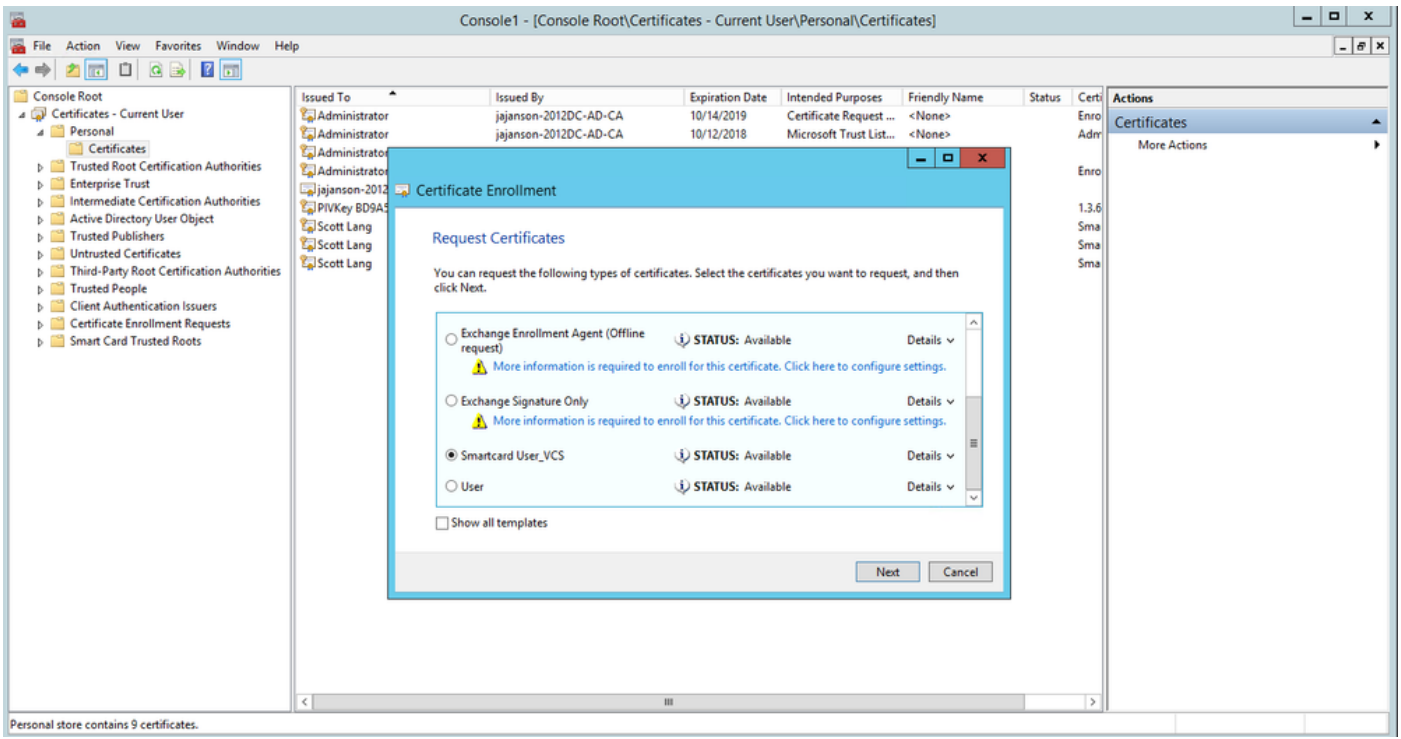

Scelta della smart card VCS

7. Quindi, è necessario selezionare l'utente che si desidera iscrivere per conto di. Fare clic su Sfoglia e digitare il nome utente del dipendente che si desidera iscrivere. In questo caso viene utilizzato l'account 'antman@jajanson.local' di Scott Lang.

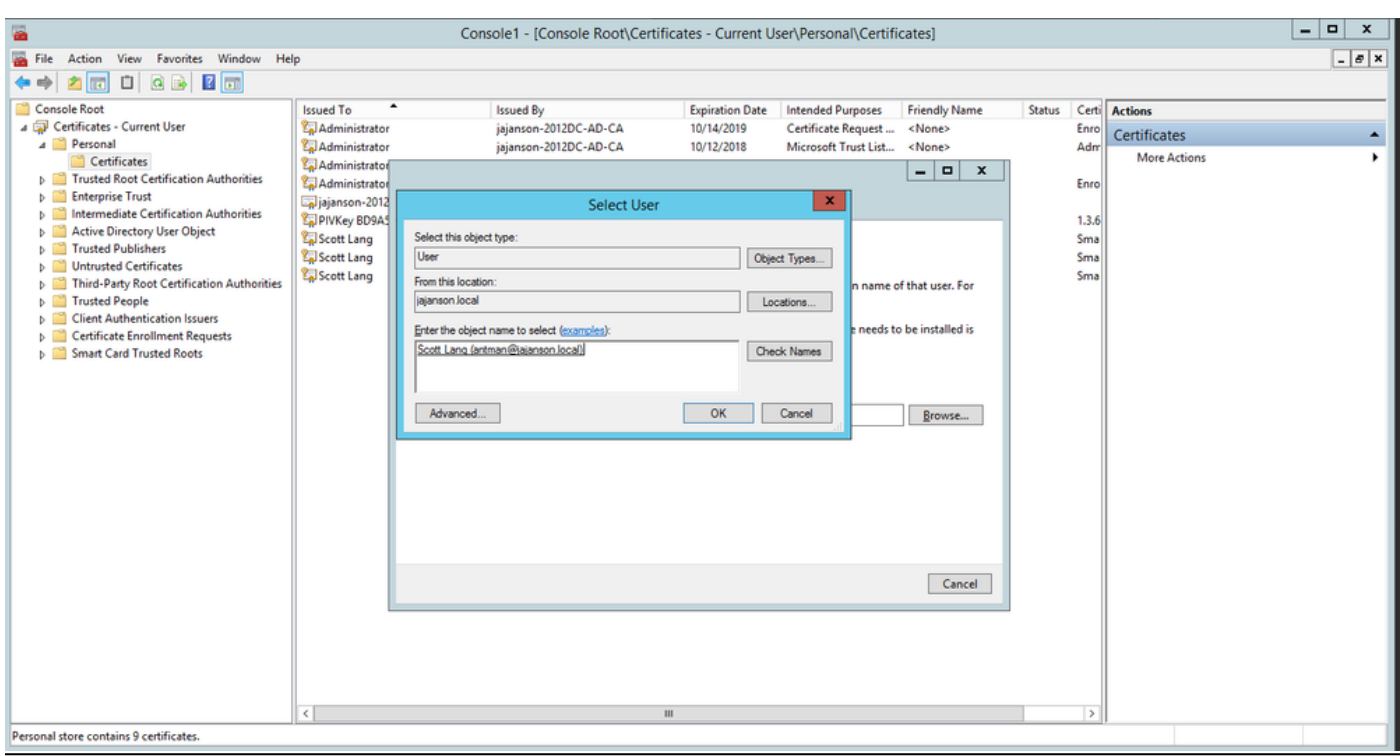

Scegli l'utente

8. Nella schermata successiva, procedere con la registrazione facendo clic su Enroll. Inserire una smart card nel lettore.

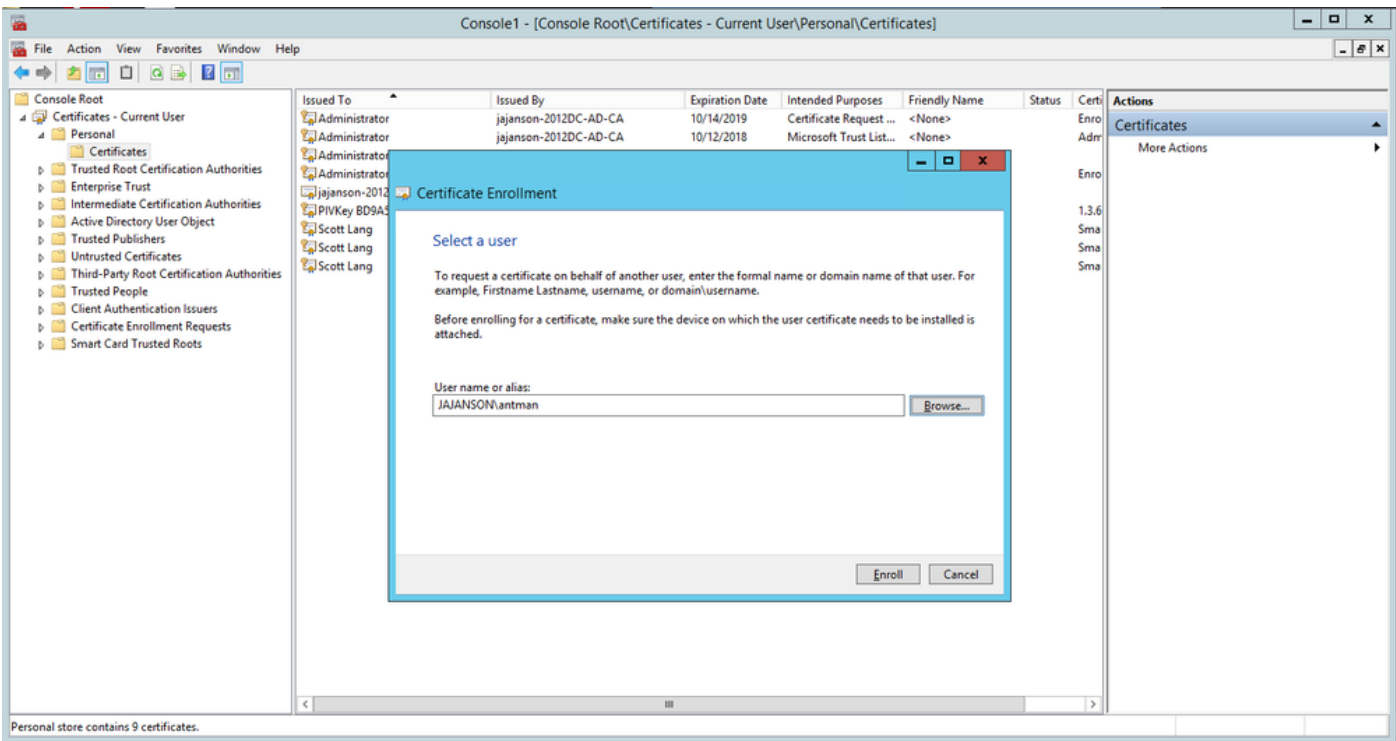

### Registrati

9. Una volta inserita la smart card, viene rilevata come segue:

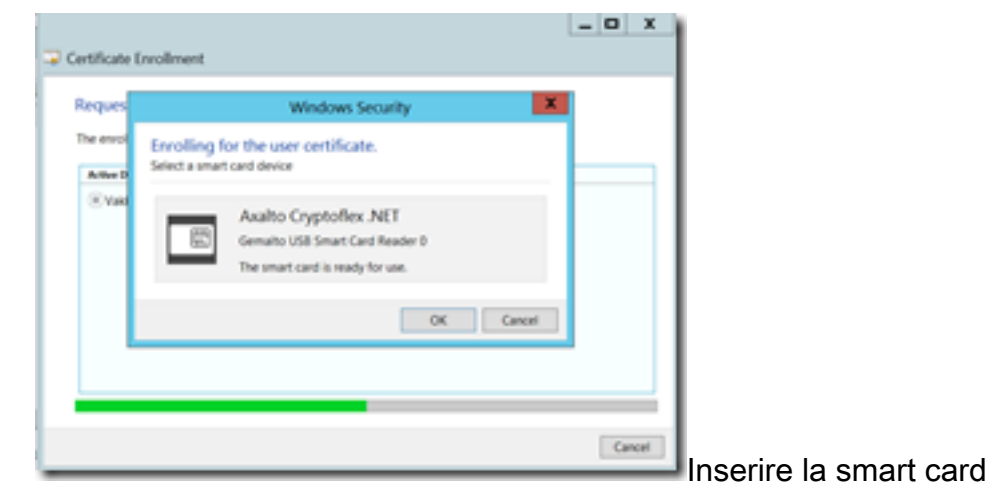

10. Viene quindi richiesto di immettere un numero PIN della smart card (PIN predefinito: 0000).

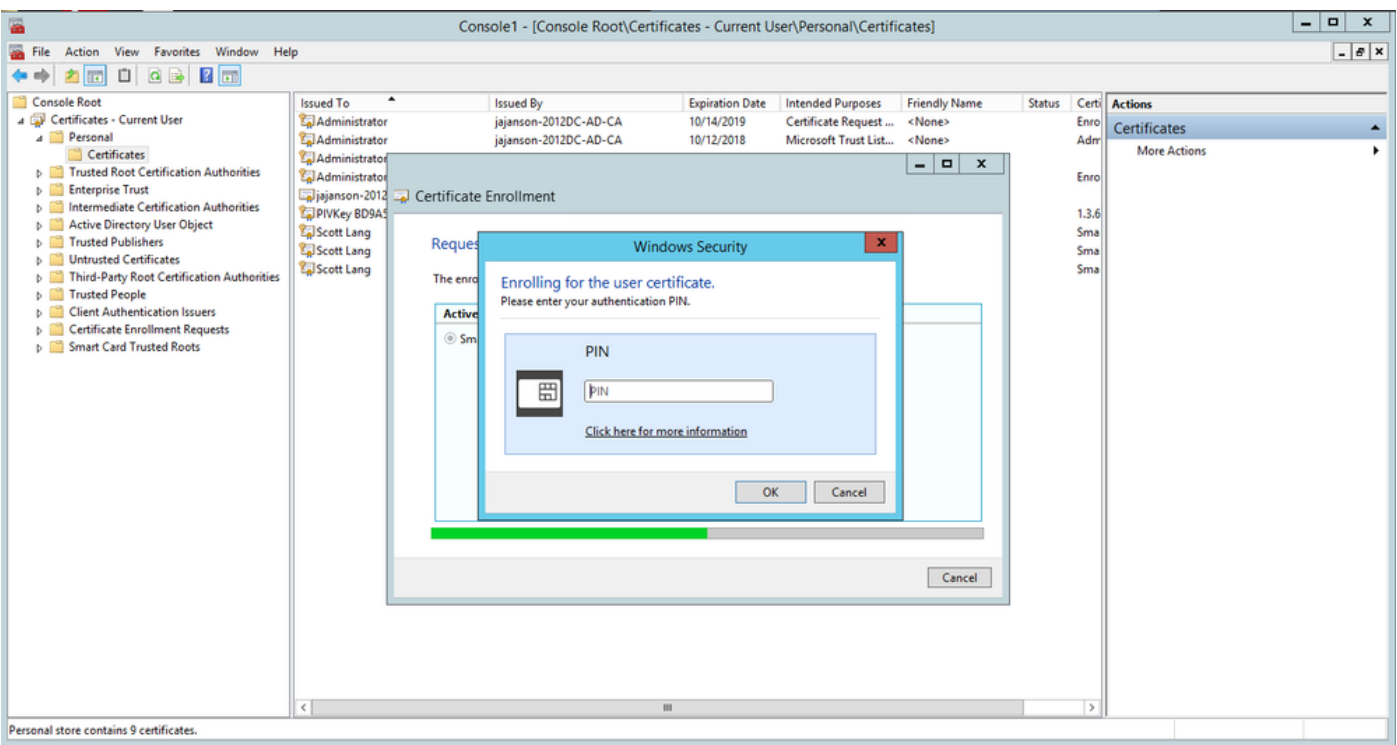

Immettere il pin

11. Infine, una volta visualizzata la schermata Iscrizione riuscita, è possibile utilizzare questa smart card per accedere a un server aggiunto al dominio, come il VCS con solo la scheda e un pin noto. Tuttavia, non è stato fatto sì, è comunque necessario preparare il VCS per reindirizzare le richieste di autenticazione alla smart card e utilizzare la smart card Common Access Card per rilasciare il certificato della smart card archiviato nella smart card per l'autenticazione.

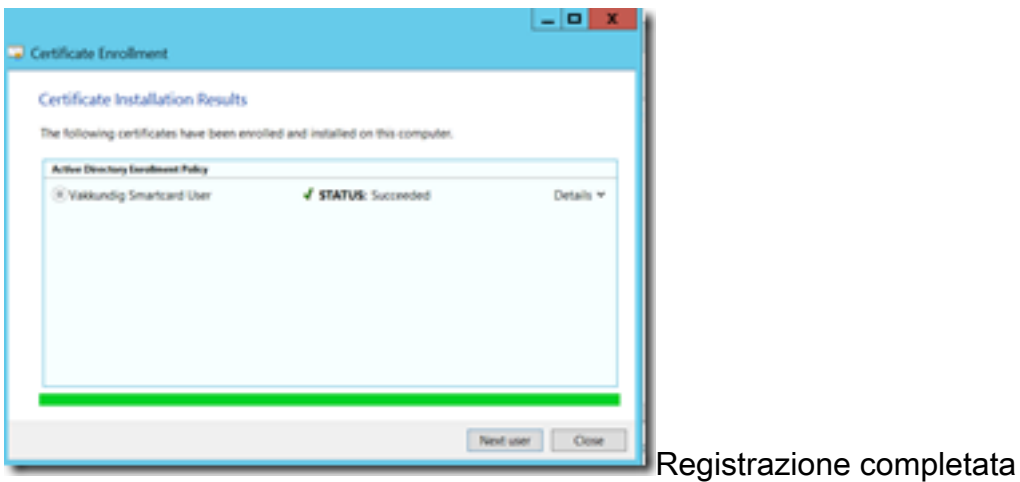

#### Configurazione di VCS per Common Access Card

Caricare la CA radice nell'elenco dei certificati CA attendibili nel software VCS selezionando Manutenzione > Sicurezza > Certificato CA attendibile.

2. Caricare nel software VCS l'elenco di revoche di certificati firmato dalla CA radice. Passare a Manutenzione > Sicurezza > Gestione CRL.

3. Verificare il certificato client con il regex che estrae il nome utente dal certificato da utilizzare per l'autenticazione con il protocollo LDAP o l'utente locale. Il regex verrà confrontato con il soggetto del certificato. Può essere il tuo UPN, email e così via. In questa esercitazione è stato utilizzato il messaggio di posta elettronica corrispondente al certificato client per il certificato client.

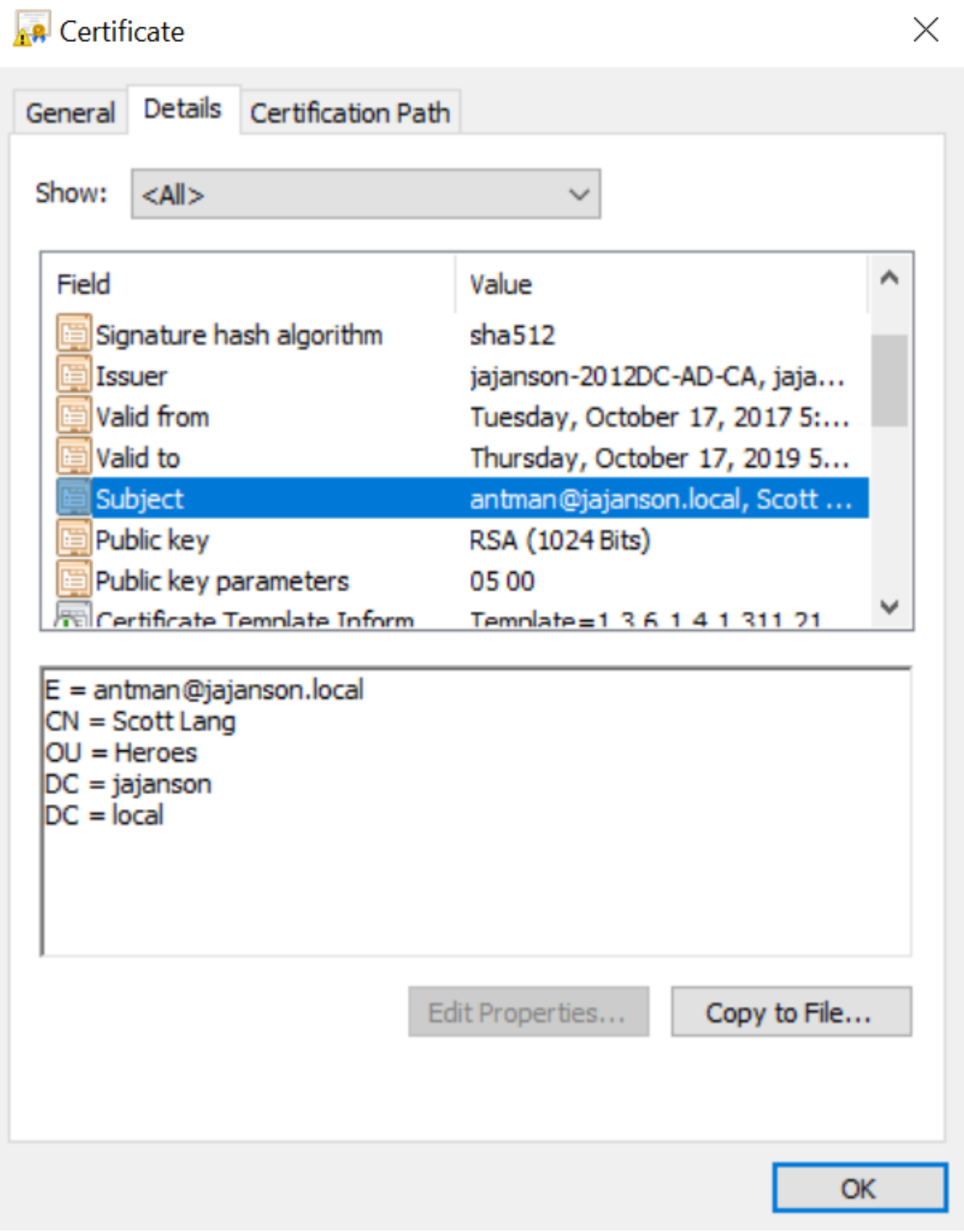

Oggetto del certificato client

4. Passare a Manutenzione > Sicurezza > Test certificati client. Selezionare il certificato client da testare, in My lab era antman.pem, caricarlo nell'area di test. Nella sezione Modello di autenticazione basato su certificato in Regex incollare il regex da verificare. Non modificare il campo Formato nome utente.

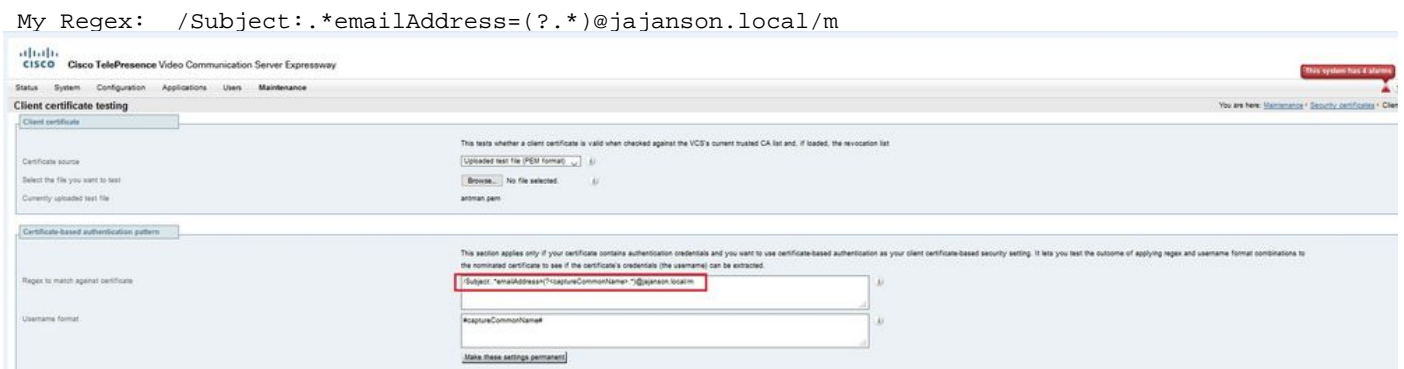

Prova regex in VCS

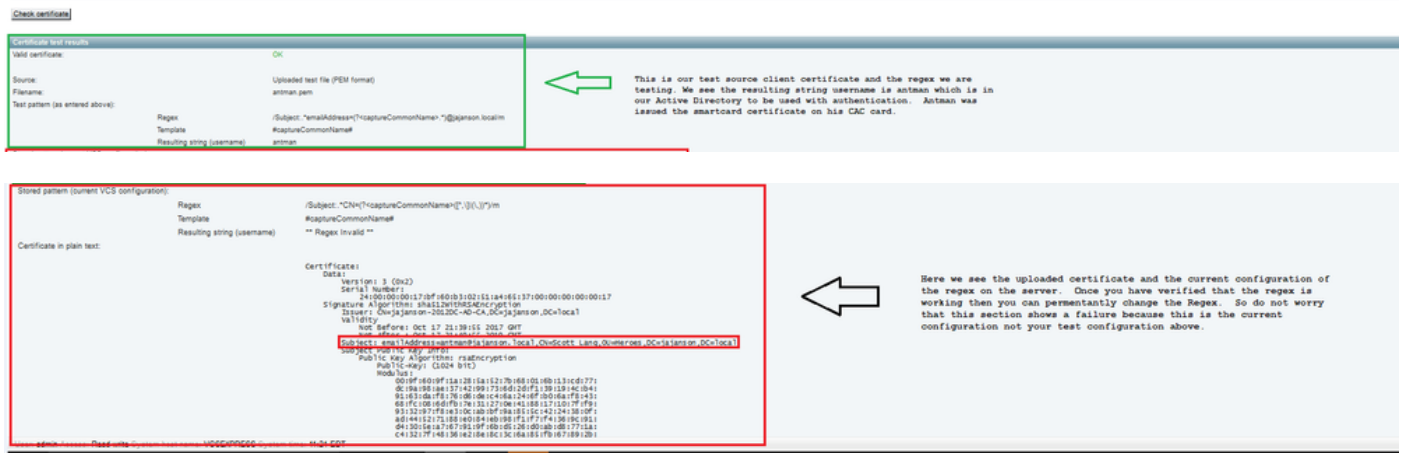

#### Risultati test

5. Se il test fornisce i risultati desiderati, è possibile fare clic sul pulsante Rendi permanenti le modifiche. In questo modo viene modificato il regex per la configurazione dell'autenticazione basata su certificati del server. Per verificare la modifica, passare alla configurazione Manutenzione > Protezione > Autenticazione basata su certificati.

6. Abilitare l'autenticazione basata su client passando a Sistema > Amministratore e quindi selezionare o fare clic sulla casella a discesa per scegliere Protezione basata su certificati client = Autenticazione basata su client. Con questa impostazione, l'utente digita il nome di dominio completo (FQDN) del server VCS nel browser e gli viene richiesto di scegliere l'account client e immettere il PIN assegnato alla scheda di accesso comune. Il certificato viene quindi rilasciato e l'utente riceve la GUI Web del server VCS e deve solo fare clic o selezionare il pulsante Administrator (Amministratore). Poi viene ammesso nel server. Se si seleziona l'opzione Protezione basata su certificati client = Convalida basata su client, il processo è lo stesso, con l'eccezione che quando l'utente fa clic sul pulsante Amministratore, ha richiesto nuovamente la password amministratore. Di solito, quest'ultimo non è quello che l'organizzazione sta cercando di ottenere con CAC.

altalte CISCO Cisco Expressway-E

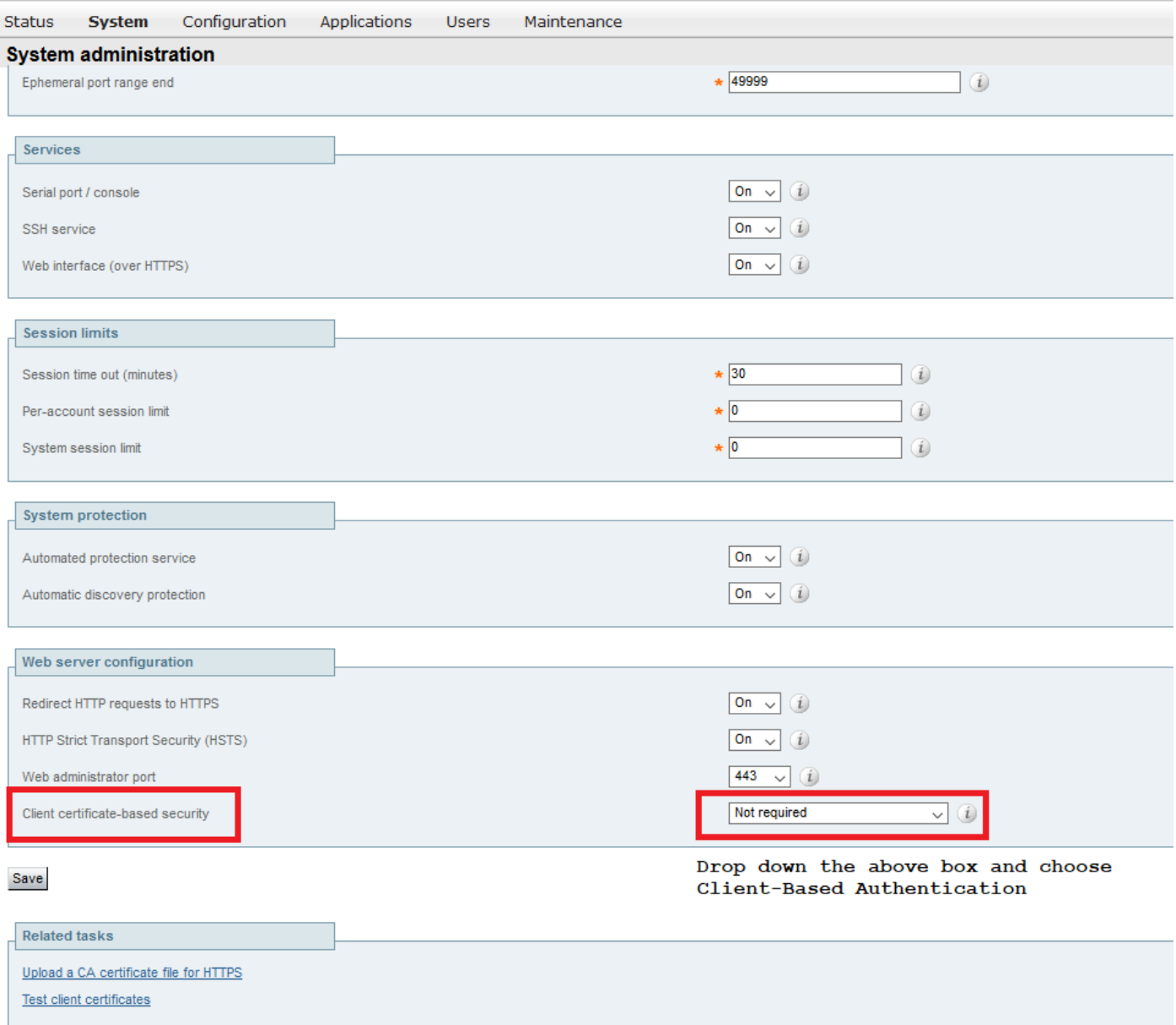

Abilita autenticazione basata su client

Aiuto! Sono bloccato!!!

Se si abilita l'autenticazione basata sul client e il VCS rifiuta il certificato per qualsiasi motivo, non sarà più possibile accedere alla GUI Web nel modo tradizionale. Ma, non preoccuparti, c'è un modo per tornare nel tuo sistema. Il documento allegato è disponibile sul sito Web Cisco e fornisce informazioni su come disabilitare l'autenticazione basata su client dall'accesso alla radice.

### **Verifica**

Attualmente non è disponibile una procedura di verifica per questa configurazione.

### Risoluzione dei problemi

Al momento non sono disponibili informazioni specifiche per la risoluzione dei problemi di questa configurazione.